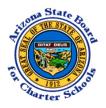

## Arizona State Board for Charter Schools Accessing the Annual Audits through ASBCS Online

Start a new search

A.R.S. §15-914 requires charter schools to have an annual financial and compliance audit conducted by an independent certified public accountant. Typically, the annual audit is conducted of the charter holder, which is the entity that has entered into a charter contract with the Arizona State Board for Charter Schools ("Board") to operate one or more charter schools.

Through ASBCS Online, the Board has provided the public with online access to audits of Board-sponsored charter schools for fiscal years 2012 and later. This document walks the reader through how to access the annual audits through ASBCS Online.

## 1. Go to <u>https://online.asbcs.az.gov/</u>. In the gray bar above "Login/Register", select "Charter Information" from the list that will appear after you move your mouse to the "Search" option.

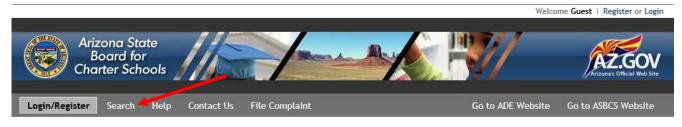

### Login/Register

- Login (for active charters only)
- Register (for new charter applicants only)
- 2. Enter in all or part of the charter holder's name in the "Filter Results" field on the right side of the screen. If you know it, you may also enter the charter holder's Entity ID or CTDS number. Click on the applicable charter holder name from the filtered results.

| ow 10 🗸 entries                                |           |                   | Filter Results:                                                                                         |  |
|------------------------------------------------|-----------|-------------------|----------------------------------------------------------------------------------------------------|--|
| Charter Holder Name                            | CTDS      | \$<br>Entity ID 🖕 | Schools                                                                                                 |  |
| Academy Del Sol, Inc.                          | 108734000 | 90199             | Academy Del Sol<br>Academy Del Sol - Star Valley                                                        |  |
| Academy of Building Industries, Inc.           | 088704000 | 85540             | Academy of Building Industries                                                                          |  |
| Academy of Mathematics and Science South, Inc. | 078242000 | 90878             | Academy of Math and Science Flower<br>Academy of Math and Science Desert Sky                            |  |
| Academy of Mathematics and Science, Inc.       | 108713000 | 79961             | Academy of Math and Science Prince                                                                      |  |
| Academy of Mathematics and Science, Inc.       | 078270000 | 92768             | Academy of Mathematics and Science Camelback                                                            |  |
| Academy of Tucson                              | 108665000 | 78897             | Academy of Tucson Middle School<br>Academy of Tucson Elementary School<br>Academy of Tucson High School |  |
| Academy with Community Partners, Inc.          | 078794000 | 79213             | Academy with Community Partners                                                                         |  |
| Accelerated Elementary and Secondary Schools   | 108767000 | 6364              | Accelerated Learning Laboratory                                                                         |  |
| Accelerated Learning Center, Inc.              | 078979000 | 4297              | Accelerated Learning Center                                                                             |  |
| ACCLAIM Charter School                         | 078701000 | 4325              | ACCLAIM Academy                                                                                         |  |

Charter Information :: Search Results

Note: You may sort by multiple columns by holding the "Shift" key while you click the column names.

#### 3. On this screen, select the "Documentation" tab.

| Charter Holder: Acad                                                                   | demy Del So        | ol, Inc. CTDS:  | 10-87-34-000   Entit | ty ID: 90157 |             | Back to search results |
|----------------------------------------------------------------------------------------|--------------------|-----------------|----------------------|--------------|-------------|------------------------|
| General Mission Statement Repu                                                         | resentatives Board | Members Schools | Documentation        | Complaints   | Performance |                        |
| General Information                                                                    |                    |                 |                      |              |             |                        |
| Management Type: Not Specified.                                                        |                    |                 |                      |              |             |                        |
| Mailing Address                                                                        |                    |                 |                      |              |             |                        |
| 8379 W. Avecenna St.<br>Tucson, AZ 85757<br>Phone: 520-971-8134<br>Fax: 520-294-9989   |                    |                 |                      |              |             |                        |
| Physical Address                                                                       |                    |                 |                      |              |             |                        |
| 4525 E. Broadway Blvd.<br>Tucson, AZ 85711<br>Phone: 520-971-8134<br>Fax: 520-294-9989 |                    |                 |                      |              |             |                        |

### 4. Click on the "Document Management System" link.

Charter Holder: Academy Del Sol, Inc. CTDS: 10-87-34-000 | Entity ID: 90199

Back to search results

| m |  |  |
|---|--|--|
|   |  |  |

### 5. Click on the plus sign (+) next to the file folder icon on the left side of the screen.

DMS - Browse Charter Holder Academy Del Sol, Inc.
Return to Charter Page

| E Charter Holder (33/33 active) | There is no topic selected.<br>Please select a topic in the tree to the left. |
|---------------------------------|-------------------------------------------------------------------------------|
|                                 |                                                                               |
|                                 |                                                                               |
|                                 |                                                                               |
|                                 |                                                                               |

#### 6. Click on the plus sign (+) next to the "Audit Documents" file folder icon.

DMS - Browse Charter Holder Academy Del Sol, Inc.

Return to Charter Page

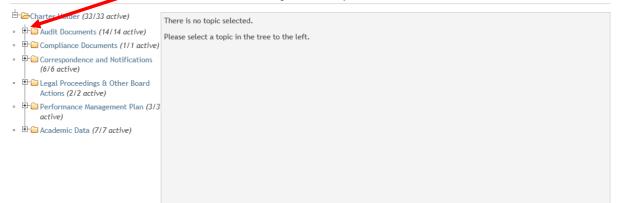

# 7. Click on the plus sign (+) next to the fiscal year file folder icon of the audit that you would like to review.

DMS - Browse Charter Holder Academy Del Sol, Inc.

Return to Charter Page

Return to Charter Page

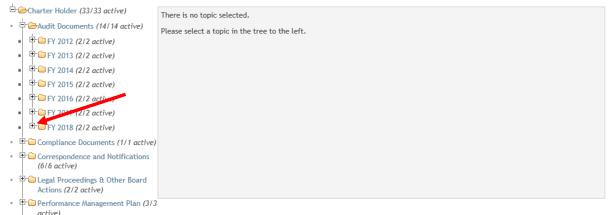

• E Academic Data (7/7 active)

## 8. Click on the document you would like to view. After you have accessed a document, if you would like to review another document, click on "Return to Charter Page".

#### DMS - Browse Charter Holder Academy Del Sol, Inc.

| ± -                                                                   |                                                |
|-----------------------------------------------------------------------|------------------------------------------------|
| 🖹 🗁 Charter Holder (33/33 active)                                     | There is no topic selected.                    |
| <ul> <li>Audit Documents (14/14 active)</li> </ul>                    | Please select a topic in the tree to the left. |
| <ul> <li>FY 2012 (2/2 active)</li> </ul>                              | Trease select a topic in the tree to the tert  |
| <ul> <li>FY 2013 (2/2 active)</li> </ul>                              |                                                |
| <ul> <li>FY 2014 (2/2 active)</li> </ul>                              |                                                |
| <ul> <li>FY 2015 (2/2 active)</li> </ul>                              |                                                |
| <ul> <li>FY 2016 (2/2 active)</li> </ul>                              |                                                |
| ■ 🕒 FY 2017 (2/2 active)                                              |                                                |
| ■ 🗁 🗁 FY 2018 (2/2 active)                                            |                                                |
| Audit                                                                 |                                                |
| Engagement Letter                                                     |                                                |
| • 🕀 🗀 Compliance Documents (1/1 active)                               |                                                |
| <ul> <li>Correspondence and Notifications<br/>(6/6 active)</li> </ul> |                                                |
| • 🕀 🖨 Legal Proceedings & Other Board                                 |                                                |

- active)
- 。 ⊡ 🗀 Academic Data (7/7 active)